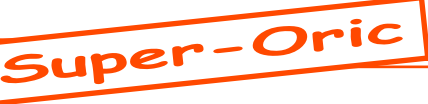

## Nouvelle Version: La Rom v 1.40

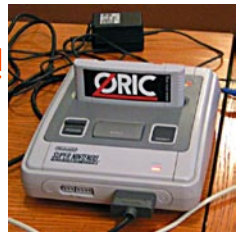

*de Fabrice F.*

*De Fabrice F.:* En mode NTSC, la zone de blanking du balayage est trop courte pour pouvoir faire beaucoup de transferts vers le processeur vidéo de la Snes, c'est pour ça que le mode HIRES du Super-Oric ne marchait pas... Après quelques dizaines d'essais peu satisfaisants, je me suis résolu à abandonner le système de dirty-buffer qui permettait d'utiliser les commandes graphiques avec un transfert automatique des zones modifiées vers le processeur vidéo pendant le blanking vertical... J'ai limité ce système de dirty-buffer à la redéfinition des caractères et des couleurs de la palette. Je vous propose donc les modifications suivantes:

- La commande HIRES permet d'activer la superposition de l'écran graphique à l'écran texte. Elle ne vide plus le contenu du buffer graphique (auparavant, un appel à HI-RES effaçait l'écran graphique quand il était déjà activé), et n'efface plus le contenu de l'écran texte non plus.

- La commande TEXT désactive la superposition de l'écran graphique à l'écran texte (l'écran graphique n'est plus visible), mais le contenu du buffer graphique n'est pas vidé, ce qui permet de le faire réapparaître ultérieurement par un nouvel appel à HIRES.

- Une fois le mode HIRES actif, on peut utiliser les commandes de dessin (CURSET, DRAW, CIRCLE, FILL, etc.). Mais ces commandes ne modifient que le buffer graphique, rien ne change à l'écran. Pour afficher d'un coup tout le résultat d'un dessin, il faut utiliser la commande :

- HIRES DRAW qui transfère le contenu du buffer graphique vers le processeur vidéo, en inhibant le balayage moniteur pendant ce transfert (le temps est très court, je n'ai pas vu l'image sauter mais je n'ai essayé que sur le moniteur TFT, si quelqu'un fait un essai sur un écran cathodique, merci de rapporter tout inconvénient visuel).

- La commande HIRES CLEAR permet de vider le contenu du buffer graphique: comme toutes les autres commandes de dessin, son effet n'est visible qu'après avoir appelé la commande HIRES DRAW. A priori, ça devrait permettre de faire de petites animations, en préparant un nouveau dessin alors que l'ancien est toujours affiché, et de basculer d'un coup sur la nouvelle image avec HIRES DRAW.

Pour comprendre le pourquoi de ce système, il faut se rappeler que le processeur graphique de la Snes affiche sur l'écran à partir des données situées dans sa propre mémoire, et qu'il n'est possible d'accéder à cette mémoire depuis le processeur central que lorsque le processeur graphique ne le fait pas, c.a.d uniquement quand le balayage est dans les bordures de l'écran (les bordures gauche et droite sont évidemment trop courtes pour transférer plus d'une poignée d'octets, et les bordures du haut et du bas de l'écran sont énormément réduites en mode NTSC par rapport au mode PAL). Avec cette nouvelle

version, lors d'un blanking vertical, je transfère la palette de couleurs seulement si elle a été modifiée, une page du jeu de caractères si des redéfinitions de caractères ont été effectuées et les 2Ko de l'écran texte ce qui n'est déjà pas si mal. Voilà, voilà, j'espère que cette version vous plaira...

*De Thierry B.:* Merci beaucoup Fabrice pour cette nouvelle Rom. Je testerai tout cela dès que possible et vous ferai part des résultats.

*De André C.:* Merci Fabrice pour ces modifications, qui me semblent judicieuses. Comme tu l'imagines, je vais tester ça avec soin, dès que j'ai un peu de temps.

*De Thierry:* Merci Fabrice pour ton investissement sur cette nouvelle Rom V1.40. Je l'ai testé sommairement, et elle fonctionne correctement, aussi bien sur écran cathodique que sur l'écran TFT. Je ne note pas de différence visuelle lorsque du transfert du buffer graphique: la routine que j'ai utilisée est la suivante:

## HIRES

CURSET 120,100,1

FORI=2TO99STEP2:CIRCLEI,1:HIRES DRAW:NEXT Ca flashe un petit peu à chaque affichage de cercle mais le test est peut être un peu sévère... (en tout cas le comportement est le même sur écran cathodique et sur l'écran TFT). A noter qu'en 60 Hz sur l'écran cathodique les cercles sont bien ronds! Je ne sais pas si ce «flashage» peut être gênant pour certaines applications (je pense aux jeux mais je ne suis pas un spécialiste)... Votre avis?

En tout cas pour le reste (par exemple tracé d'une courbe en arrière plan par exemple) cela me semble adapté. Le principal étant d'abord de voir ce que l'on tape au clavier...

*De Thierry:* André, puisque j'étais dans le Super-Oric, j'en ai profité pour passer ta console en compatible 50/60 Hz... et enlever les deux diodes en entrée joy droit pour pouvoir l'utiliser avec le clavier PC... Je vais devoir te faire un Chronopost (mais pas avant 2 semaines) car je ne pense pas que tu pourras tenir jusqu'en juin...

Fabrice, le CTRL+A fonctionne (je ne me rappelle plus si tu avais annoncé cette fonctionnalité). Encore bravo!

*De André:* Merci Thierry, pour tes tests et pour le 'tuning' de ma Snes. D'accord, je vais avoir du mal à tenir et je veux bien que tu me l'envoies, mais STP pas avec Chronopost, plutôt avec Collissimo suivi. Avec Chronopost, en cas d'absence, ils refusent de repasser et il faut aller chercher le paquet à Lyon (130 km x2). En protestant fortement, ils acceptent de repasser, mais il faut repayer une 2e fois le port! Cela peut durer, d'autant qu'ils ne se cassent pas la tête pour savoir si on est là ou pas... Bravo Chronopost!

Merci aussi à Fabrice d'avoir pensé à rajouter le CTRL+A qui me faisait bien défaut lors des mises au point avec clavier!